# WinQVT/Net

# Version 3.x Release Notes

Version 3.1

**1.** Two new config directives have been added to the [terminal] section of QVTNET.INI. They are:

> port=<telnet|rlogin|port number> scroll=<sync|async>

When used in QVTNET.INI, these directives will assign the default for all terminal sessions. Both are also available for use in QVTNET.RC, so that individual configurations can be set up differently if necessary.

**2.** A new config directive has been added to the [pop] section of QVTNET.INI.

protocol=<pop3|smtp>

This directive is used to determine which protocol will be used to send mail. Under POP3, WinQVT/Net supports only the 'XTND XMIT' command for sending mail. However, this command is not available in all POP3 servers, since the POP3 protocol does not specify a standard. In these cases, WinQVT/Net will fall back to SMTP. Where it is known that the installed POP3 server does not support XTND XMIT, the 'protocol=' directive allows SMTP to be selected as the default.

**Note:** if you decide to use SMTP to send mail, you should also use the 'smtp return' directive, to specify an appropriate return address. Remember, you must not include your PC's node name as part of the return address, since WinQVT/Net cannot receive mail via SMTP.

**3.** Bug fix: the FTP client will now retain the 'binary' transfer mode setting from QVTNET.INI.

**4.** The News Reader's management of the NEWS.RC file has been improved. Unavailable articles are no longer included in the list of 'unread' articles when NEWS.RC is updated.

**5.** Display performance in the 'Terminal' application has been improved, especially full-screen scrolling (when 'scroll=async' is selected). Also, scrolling in ftp has been speeded up.

**6.** The 'Reread QVTHOST.RC' function will now cause new gateways to be recognized immediately. (This note is obsolete as of Version 3.20).

**7.** The security facilities provided by QVTNET.ACL have now been applied to the rcp server as well as the ftp server.

**8.** The 'winpos=' (or 'win pos=') directive has been restored to QVTNET.RC, for use in setting the initial window position for a configuration.

**9.** The 'backspace=' config directive is now used identically in both QVTNET.INI and QVTNET.RC, to specify the ASCII value which will be transmitted by the <Backspace> key. The 3.0 release erroneously had it one way in QVTNET.INI ('backspace') and another in QVTNET.RC ('backsp').

**10.** lpr: the ability to send a series of print jobs in quick succession has been improved.

**11.** The stability of the FTP client has been improved. It should no longer hang when attempting to transfer files (or do an 'ls' command).

**12.** The Mail login dialog now has a checkbox labelled 'Display Messages'. When checked (the default), the contents of the mailbox will be displayed in the listbox at the conclusion of the login process (this was the standard behavior from previous versions). When unchecked, the mailbox contents will not be listed (unless there is new mail). The purpose of this option is to expedite the login process in cases where all you want to do is send mail, without waiting for the contents of the mailbox to be listed.

**13.** Mail: the 'save' dialog now includes a 'Save to Clipboard' checkbox.

**14.** The Mail module now supports a (mostly) Unix-compatible 'alias' capability. To use this feature, you should create a text file named QVTALIAS.RC in the WinQVT/Net home directory. This file should contain one or more alias entries, one per line, each of the form:

<alias>: <username>, <username>, ...

Note the use of the colon to terminate the alias name, a space to separate the alias from the username list, and the use of commas to separate names within the username list; all are mandatory. Lines beginning with a '#' will be treated as comments (i.e., they will be ignored). The maximum line length is 127 characters. Neither the use of in-line comments nor continuation lines are supported in this version.

The alias facility is made available within the 'Send Mail' dialog, via a dropdown listbox. You can either select the alias from the list, or type it into the input field, which will cause the alias to be selected indirectly.

When you click on the 'Send' button, and an alias has been selected, the list of users associated with the selected alias will be taken as the destination of the mail message (the alias itself will not be interpreted as being part of the list). If there is no alias selected, then the contents of the 'Send to:' input field will used as the addressee.

**15.** FTP binary file transfers: some users reported difficulty transferring binary files with ftp 3.0. There should be no such problem with ver 3.1. Our testing in this area consisted of transferring a set of .ZIP files to a Unix host and back again, then checking the integrity of the resulting file (all were OK and unZIPed successfully). We also tested the ability to download .Z files from the host and uncompress them on the PC; these tests too were successful.

(See note 39 for more information)

**16.** Telnet connections to ports other than 23 (telnet) and 513 (rlogin): some 3.0 users reported problems with Telnet sessions to non-standard ports. We have tested this capability in version 3.1 and found it to work. Note that it will probably be necessary to enable local echo for this type of session; also, it may be necessary to reprogram the <Return> key so that it transmits both a carriage return and linefeed (use the string "\015\012").

**17.** FTP: the 'rename' command has been fixed.

**18.** rlogin: window-size change notifications will now be sent to the host as they occur locally.

**19.** Telnet: some VMS users have reported oddities with the terminal-type negotiations. Specifically, the resulting terminal-type after negotiations would not be the requested terminal type.

We have reviewed and touched up this code to ensure that it is in strict conformity with RFC1091. Also, a user-selectable 'debug' mode has been added that can help if problems continue. Simply define the DOS environment variable 'TN\_DEBUG' prior to starting Windows, and this new mode will be enabled. Under debug mode, each receipt of a terminal-type negotiation packet will cause a message to be written to the console. These messages could be of value to us (i.e., QPC) in tracking down the problem. If you find that terminal-type negotiation with VMS hosts doesn't work, you can use TN\_DEBUG to enable debug mode, then email us the resulting output from your CONSOLE.LOG file.

**20.** Telnet: we have done some work on the mouse-driven text-selection code. We believe this function will now work correctly, without leaving 'gaps' in the selected area.

**21.** Mail: a new config directive - 'mailcheck interval' - has been added to the [pop] section of QVTNET.INI. This directive allows you to specify, in minutes, the time interval that will be allowed to elapse between background checks for new mail. The default is 5.

**22.** The 'General' configuration dialog has been modified to disallow update access to the IP address at runtime, except when the address is all zero's. This will prevent on-the-fly changes to the PC's IP address (and the implied destructive potential).

**23.** A discrepancy has been fixed between QVTNET.INI and QVTNET.RC concerning the keyword used to enable local echo in Telnet sessions. The correct keyword is now 'local\_echo' in both QVTNET.INI and QVTNET.RC.

**24.** News: the 'Post Followup' dialog now allows you to specify that you want the followup article mailed to the writer of the original posting, rather than posted to the net. This option will be available as long as: 1) the 'Mail' module is active (though there does not have to be an active session); and 2) the original article contains the writer's email address on the 'From:' line.

**25.** SMTP bug fix: the sender and recipient addresses are now enclosed in angle brackets ("<>") when sent to the SMTP server, as specified in RFC821.

**26.** News bug fix: under certain circumstances, when posting a followup article, the wrong subject line and/or 'from' address would be written to the followup text. This bug has been fixed.

Version 3.2

**27.** FTP: the login dialog no longer requires that a password be entered before enabling the 'Ok' button.

**28.** Mail: if SMTP has been selected as the default protocol for sending mail (see release note 2), it is now possible to compose and send a new mail message without having to first open a POP3 session.

**29.** Version 3.20 has support for BOOTP at the alpha level. QPC offers no assurance that BOOTP will work in the present release, but users are welcome to try. In order to use BOOTP, you should enter the reserved word 'BOOT' as the argument to the 'name' configuration directive in the [net] section of QVTNET.INI. WinQVT/Net will expect the BOOTP server to provide the PC's node name and IP address, as well as the addresses of nameservers and gateways on the network.

Improvements in the reliability of this service can be expected in future releases.

**30.** News: newsgroup names longer than 48 characters should no longer cause problems when processing NEWS.RC. Note, however, that lines in NEWS.RC which exceed 512 characters may still cause problems.

**31.** A major problem in version 3.16 had to do with the possibility of the DOS 'path' variable overflowing the storage space provided for it in WNNETDLL.DLL. This problem would typically cause WinQVT/Net to crash immediately at startup. In version 3.20, space for the path has been expanded to 1024 characters.

**32.** RCP: the rcp server will now correctly signal the completion of host-to-PC transfers. Also, the speed of these transfers has been increased somewhat.

**33.** Telnet: the setting of the 'local echo' variable will control the negotiation process with respect to echo. If local echo is enabled, the host will be instructed to not echo characters, and vice versa. In previous versions, host echo was always requested, even if local echo was enabled.

**34.** Console: the automatic copying of all console messages to a log file can now be turned on or off (the default is on). The 'logging' directive in the [console] section of QVTNET.INI can be used to control logging at initial startup; thereafter, the 'Logfile' menuitem can be used to enable or disable logging interactively.

**35.** Telnet: pressing <Ctrl-C> while data is being received in a telnet window should no longer cause WinQVT/Net to hang.

**36.** News: the 'More' button has been deleted. Instead, you can preemptively load the next set of articles by pressing the <Ctrl> key and clicking on the last article in the listbox.

**37.** IP addresses acquired via RARP or BOOTP will no longer be written to QVTNET.INI when the network configuration is saved. Also, PC node names acquired via BOOTP will not be written to QVTNET.INI.

**38.** Telnet: response to auto-repeated cursor keys has been improved.

**39.** FTP: if the initial transfer mode is 'binary' (from QVTNET.INI), the first transfer will be done (correctly) in binary mode. This is a bug fix.

**40.** The format of the QVTHOST.RC host-database file has been changed. WinQVT/Net will now expect QVTHOST.RC to be in the format of a Unix-style 'hosts' file. There should be one line per host, with each line of the form:

nnn.nnn.nnn.nnn <hostname> [<alias>, <alias>, ...]

where  $\lceil nnp \rceil$  ann.nnn.nnn' is the host's IP address,  $\lceil np \rceil$  and  $\lceil np \rceil$  is the 'standard' name for the host, and <aliases> is a list of zero or more alternate names for the host (up to four).

The QVTHOST.RC file should be placed in the WinQVT/Net 'home' directory (i.e., QVTNET\_DIR), or in the directory specified by the new (optional) environment variable QVTHOST\_DIR. The latter is most useful if a number of users are sharing a single copy of WinQVT/Net on a LAN. By using QVTHOST\_DIR to point to a different location than QVTNET\_DIR, each user can have his or her own configuration files, but the entire group can share a single hosts database.

In order to identify nameservers and gateways, two new config directives have been added to QVTNET.INI. These are:

```
[net] section
...
router=[<hostname>][,<hostname>][,<hostname]
```
#### and:

[domain] section

```
...
nameserver=[<hostname>][,<hostname>][,<hostname]
```
where each  $\langle$ hostname $\rangle$  is the name of a machine which is listed in QVTHOST.RC. Up to three names may be given in each directive. If multiple names are specified, they should be separated from one another by a comma; there should be no blanks or tabs.

Gateways and nameservers will not appear as selectable hosts at the various points in WinQVT/Net where hostnames are presented (Telnet startup, FTP startup, etc.). If you want to use a host as a gateway and/or nameserver, and still have the hostname appear in the startup dialogs, you should create an alias for the host in QVTHOST.RC. The principal name of the host will be suppressed, but the alias will still appear.

If you plan to use a nameserver to supply the addresses of most of the hosts that you will access, you can give the IP addresses of these hosts as four zeros (0.0.0.0) in QVTHOST.RC. WinQVT/Net will recognize that no IP address has been given for that machine, and will make a domain nameserver query at runtime in order to acquire the address.

**Note:** you must provide IP addresses for any hosts which are to be treated as gateways and/or nameservers!

Here is a short excerpt from a QVTHOST.RC file that demonstrates these options:

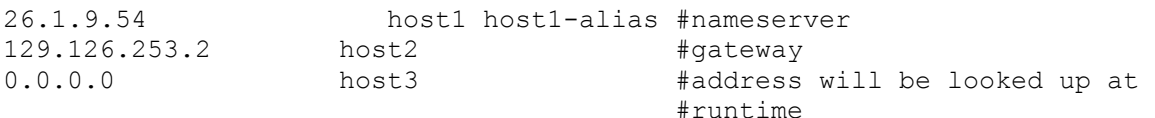

Note the use of the '#' to delimit in-line comments.

QVTNET.INI looks like this:

```
[net]
...
router=host2
...
[domain]
...
nameserver=host1
```
## **This note does not apply to the PC-NFS version of WinQVT/Net.**

**41.** FTP: the login sequence now allows a port other than the standard 21 to be used as the command port. If the menu/dialog method is used for logging

in, a new input field has been added to the login dialog. If the command-line method is used, a second argument (following the host name) can be used to specify the port. For example, the command 'open ftphost 26' would open an FTP command connection on port 26.

**42.** News: a bug in the management of the article list has been fixed. If a set of articles at the end of the newsgroup is junked, but earlier articles are left unread, the junked articles will stay junked.

**43.** An on-line help facility has been added. Help is now available for both initial setup and for using each of the applications.

**44.** The ability to force-kill the various clients (by selecting the 'Close' menuitem) has been improved.

**45.** Console: the News, Mail, and lpr buttons (and menuitems) will be disabled if there are no 'host=' entries for these applications in QVTNET.INI.

**46.** The FTP, News and Mail applications have a new QVTNET.INI directive, 'autologin=<on|off>'. If 'on', the login procedure will start as soon as the window is opened; if 'off', the 'Open' menuitem must be invoked to initiate a login.

**47.** The Mail application has a new directive in QVTNET.INI, 'keep\_password=<yes|no>'. If 'yes', the login password will be retained between sessions, thereby streamlining the login procedure. If 'no', the password is discarded between sessions, and must be entered again at the beginning of each login.

**48.** The console window buttons are now accessible from the keyboard as well as the mouse.

**49.** Some problems with the Telnet negotiation have been fixed. The reliability of the 'Terminal Type' negotiation should be improved, especially in VMS environments.

**50.** The News and Mail applications now have a 'Print' button, which can be used to print the current displayed article to the default local printer.

**51.** News: the 'Junk' button functionality has been enhanced. You can now

junk all of the articles in the listbox by pressing and holding the right mouse button, then clicking on the 'Junk' button.

**52.** FTP: uploads will no longer take over the machine while the transfer is in progress.

**53.** Console: 'auto start' items will be launched correctly when WinQVT/Net is started as a minimized application (e.g., 'load=' in WIN.INI).

**54.** Terminal: the default port from QVTNET.INI is now being displayed correctly in the 'Start Session' dialog box.

### Version 3.3

**55.** Many version 3.22 users have had problems with Telnet negotiations when connecting to VMS hosts. These problems have been addressed and at least partially solved in this release. Our testing has confirmed that there are no problems with DEC's own TCP/IP for VMS.

**56.** FTP: a problem with consumption of GDI resources has been fixed.

**57.** The 'Save QVTHOST.RC' operation will now make correct use of the QVTHOST\_DIR environment variable.

**58.** The environment variable OVTHELP DIR can now be used to specify a separate location for the two help files (WNQVTNET.HLP and WNSETUP.HLP).

**59.** The 'Username' field will no longer be locked out on the 'Start Terminal Session' dialog if the default port is 'rlogin'.

**60.** FTP: the login dialog will now accept passwords which contain embedded blanks.

**61.** Telnet: to quickly 'Paste' clipboard data, press the <Ctrl> key and click the right mouse button. Also, an extraneous 'beep' has been removed from keyboard-initiated paste operations.

**62.** Telnet: the key-redefinition facility now supports <Ctrl+Shift> key combinations. The string to associate with <Ctrl+Shift> should be the fourth in the series of pipe-separated substrings:

<base>|<Shift>|<Ctrl>|<Ctrl+Shift>

**63.** The 'window=' directive has been added to the [console] section of QVTNET.INI:

[console] ... window=<visible|hidden>

A value of 'hidden' will cause the WinQVT/Net console to be displayed in its truncated form at program startup; i.e., the message-display area will be eliminated.

**64.** Version 3.2 specifies that the QVTNET.INI 'router=' and 'nameserver=' config directives can accept up to three host names, separated by commas. This feature was broken in version 3.22, and has been fixed in version 3.3.

**65.** In previous releases, the 'router=' and 'nameserver=' directives could accept only host names as arguments, not IP addresses. This has been corrected in version 3.3.

**66.** Telnet: a full transcript of all telnet negotiations can be printed to the Console by creating the DOS environment variable NEGOT\_DEBUG prior to starting Windows. Only the existence of this variable is significant, not its value. The TN\_DEBUG environment variable, previously introduced, is still functional.

**67.** Some security holes in the FTP server have been fixed.

Version 3.4

**68.** News Reader: the 'Newsgroups' submenu has been restructured somewhat. Instead of a single 'Read' menuitem, there are now these three menuitems:

Read Articles Load the first (or next) batch of articles from the

selected newsgroup

Read All ArticlesLoad all (remaining) articles from the selected newsgroup

Reset Newsgroup Resets a newsgroup to its initial state as of the beginning of the current session. Not available for newsgroups which

have been 'purged'.

**69.** A problem with the FTP server in the PC-NFS version has been fixed. Previously, the first user to login to the server would have no problem, but the server would fail to respond to subsequent login requests. This bug is fixed in version 3.32.

**70.** Mail: when sending mail via SMTP, the 'smtp return' address will be used

in the 'From:' line as well as in the 'Return-Path:' line.

71. Terminal: the Telnet option negotiation code has been completely rewritten. There are no problems logging on to VMS/Multinet hosts.

**72.** Terminal: the default 'Paste' behavior is now 'fast paste'. If you want to do a 'slow' paste, press and hold the <Ctrl> key, then click the right mouse button.

Some applications, such as Gnu Emacs, have problems with fast paste. In these situations, use slow paste.

**73.** Terminal: all printing now goes through the Windows Print Manager. This obsoletes the 'printer' and 'printer init' configuration statements in QVTNET.INI. It also results in the addition of some new menu items to the **File** menu.

The first two are 'Select Printer', which you can use to select a 'current' printer, and 'Select Font', which is used to identify the font which will apply to subsequent print jobs. The selected printer and font will continue to be used for printing until changed, via another 'Select' operation.

If you perform any printing through a Terminal session without selecting a printer and font, the default printer will be selected, and a reasonable 'Courier' font will be used.

The final new menuitem is 'Transparent Print', which is a little more elusive:

There are two kinds of output that you might want to send to your printer. The first is plain text, including directory listings, and scrolling 'tty' output in general. The other type of output can be described as 'pre-formatted printer output'. This would include, in addition to the actual text, all of the various control codes that are used to format the text (e.g., escape sequences). Postscript files fall into this category.

If you plan to print plain text, you should leave the Transparent Print option off. If, however, you intend to run a print job whose output will arrive at the PC already formatted, you should enable Transparent Print before you begin the job.

**74.** FTP: the inability to cancel an FTP login from the 'Username:' prompt has been corrected.

**75.** RCP: you can now use the RCP server to send formatted print files from a host to the PC printer. To use this option, specify 'PRN' as the destination file (case is significant):

% rcp test.dat mypc:PRN

This facility uses 'transparent' printing, so the file must include all necessary

control codes of the type usually provided by the printer driver.

**76.** The FTP client should no longer 'hang' when processing multi-line login messages.

**77.** Mail: in the 'Send Mail Message' dialog, the aliases are now displayed by themselves; i.e., without the username(s) which are associated with the aliases. The result is a more readable presentation.

**78.** Terminal: pressing <Ctrl-C> while data is being received will no longer result in a loss of data.

**79.** FTP: the 'get' command will no longer hang the system if the requested file doesn't exist.

**80.** Terminal: the scrollback buffer size is now user-configurable. See the 'buffer=' statement in the [terminal] section of QVTNET.INI. The default value is 72.

**81.** Terminal: pressing the 'Pause' key to perform a 'Hold Screen' operation should no longer hang the system.

**82.** News: the '<Alt-Junk>' function has been modified. Instead of deleting all articles from the listbox, it deletes only articles within and above the visible area. Articles which are 'below' the visible area will not be deleted.

**83.** News: a new '<Shift-Junk>' function has been added. This function deletes all read articles from the listbox, leaving only unread articles.

**84.** News: a new '<Alt-Unmark>' function has been added. This function unmarks all 'read' articles in the listbox.

**85.** FTP: a 'logindir' statement has been added to the [ftp] section of QVTNET.INI. This allows you to specify the initial (local) login directory for the FTP client.

#### Version 3.6

**86.** Telnet: the 'negotiate=<yes|no>' directive is now available in QVTNET.INI and QVTNET.RC. The purpose of this directive is to enable or disable telnet terminal-type negotiations. The default is 'yes'; if you are having trouble getting telnet to work on an 'alien' host (i.e., IBM mainframe or AS/400), you may want to try 'negotiate=no'.

**87.** Mail: the interface for sending messages, and replying to messages, has been modified. The new interface has the message-text input area built into the dialog, as opposed to using an external editor. The 'Send Mail' interface (not 'Send Reply') retains the ability to use a disk file as all or part of the message; you can do this by entering a name into the 'Filename' input field,

then clicking on the 'Edit' button. If you use both the built-in text and a disk file, the in-memory text will be sent first, followed by the file.

**88.** FTP: file transfers should now work correctly with operating systems (e.g. Primos) which use the '>' character as a path delimiter.

**89.** Mail/News: the logical line length has been increased from 80 characters to 120 characters. The default physical line length remains at 80.

**90.** FTP: the 'mget' and 'mdelete' commands have been fixed. In some recent releases, these commands would sometimes return the list of eligible filenames without actually apply the selected command.

**91.** Terminal: the ability to associate a host with a configuration now works correctly for hosts which are not listed in the host database (QVTHOST.RC).

**92.** Mail: the 'Send Mail Message' dialog now includes a field for a 'Cc:' entry. Addressees entered into this field will receive copies of the message.

Note: you cannot use aliases in the 'Cc:' field, only real email addresses. Support for aliases will be added in a future release.

**93.** Mail: the 'Login' dialog has been enhanced. The old 'Display Messages' checkbox is replaced by a new one, labelled 'Display New Messages Only'. When this checkbox is selected, only new messages will be displayed in the message listbox. If there is no new mail, the listbox will be left empty. The result is a considerably quicker login process.

**94.** News: the 'Post New Article' dialog has been improved. It now includes a pair of radio buttons which clarify the idea that the article text will come from either a brand-new file that you are about to create, or from a pre-existing file.

**95.** Terminal: there is now a lower limit to how far a Terminal window can be shrunk. This limit is determined by the dimensions needed to retain full visibility of the scrollbars. Some problems with GPF's should be eliminated by this change (as well as some problems with cosmetics).

**96.** Terminal: redefined keys will now be handled correctly when local echo is enabled.

**97.** Terminal: pressing the <Pause> key should no longer cause WinQVT/Net to hang.

**98.** FTP: handling of multiple-line responses has been improved.

**99.** lpr: some problems with the 'print binary file' option have been fixed.

CAC 5/19/93